# «МойОфис Стандартный 2» Информация о новой версии ПО 2.6

© ООО «НОВЫЕ ОБЛАЧНЫЕ ТЕХНОЛОГИИ», 2013–2023

ООО «НОВЫЕ ОБЛАЧНЫЕ ТЕХНОЛОГИИ»

# ПРОГРАММНОЕ ОБЕСПЕЧЕНИЕ

# «МОЙОФИС СТАНДАРТНЫЙ 2»

## ИНФОРМАЦИЯ О НОВОЙ ВЕРСИИ ПРОГРАММНОГО ОБЕСПЕЧЕНИЯ (RELEASE NOTES)

2.6

На 11 листах

Москва 2023

Все упомянутые в этом документе названия продуктов, логотипы, торговые марки и товарные знаки принадлежат их владельцам.

Товарные знаки «МойОфис», «MyOffice», «Squadus» и «Mailion» принадлежат ООО «НОВЫЕ ОБЛАЧНЫЕ ТЕХНОЛОГИИ».

Ни при каких обстоятельствах нельзя истолковывать любое содержимое настоящего документа как прямое или косвенное предоставление лицензии или права на использование товарных знаков, логотипов или знаков обслуживания, приведенных в нем. Любое несанкционированное использование этих товарных знаков, логотипов или знаков обслуживания без письменного разрешения их правообладателя строго запрещено.

# **ОГЛАВЛЕНИЕ**

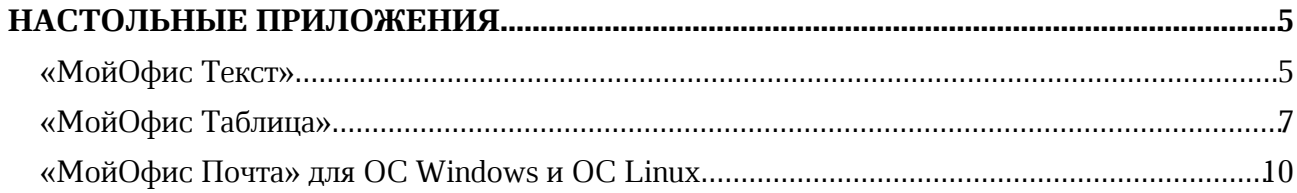

# НАСТОЛЬНЫЕ ПРИЛОЖЕНИЯ

# «МойОфис Текст»

## 1. Интерфейс

- · Команда «Специальные символы» на панели инструментов теперь разделена на две области: быстрая вставка и вызов меню выбора специальных символов.
- · Добавлена команда «Удалить ссылку» в меню быстрых действий и контекстное меню, вызываемое нажатием правой клавиши мыши на слове или выделении текста.
- · Добавлена команда «Удалить ссылку» в меню редактирования ссылок.
- · Добавлены всплывающие подсказки для пиктограмм на правой панели.

## 2. Гиперссылки

- · Добавлена возможность добавить ссылку к выделенному фрагменту текста или слову, в котором установлен курсор, с помощью командного меню, панели инструментов, меню «Вставка», контекстного меню, меню быстрых команд, горячих клавиш.
- · Добавлена возможность удалить гиперссылку с сохранением исходного текста.
- · Добавлена возможность удалить все гиперссылки из выделенного текста с помощью контекстного меню.

*— При выделении нескольких ссылок или текста и ссылки опция редактирования ссылки недоступна. — При вставке ссылки в текст, к которому было применено пользовательское форматирование, его текущие свойства форматирования будут очищены.*

*— При удалении ссылки в окне «Редактирование ссылки» сохраняются изменения значений в поле «Текст» этой ссылки.*

#### 3. Работа с документом

- · Исправлена проблема, при которой после вставки специального символа в текстовый блок или фигуру отсутствовала возможность ввести текст внутри этого объекта.
- · Исправлена проблема, при которой в некоторых случаях путь сохранения файла не совпадал с путем его расположения.

*— Отсутствует возможность навигации по окну «Специальные символы» с помощью клавиши «Tab» на ОС macOS.*

*— Выполнение команды удаления ссылок из оглавления не приводит к удалению этих ссылок.*

#### 4. Работа с таблицами

· Отмена операции изменения высоты или ширины нескольких ячеек теперь производится одновременно.

## 5. Совместная работа

- · Добавлено отображение загруженных пользователями изображений (аватаров) на правой панели и в окне предоставления общего доступа.
- · Добавлена индикация для обозначения удаленных пользователей в окне предоставления общего доступа.
- · Навигация к курсору соавтора теперь всегда происходит корректно.

· Исправлена проблема, при которой приложение могло прекратить работу после нескольких быстрых нажатий горячих клавиш отмены или повторения действий в режиме совместной работы.

*— Загруженные пользователем изображения (аватары) и индикация удаленных пользователей не отображаются в комментариях и предложенных исправлениях.*

#### 6. Работа в облаке

- · Добавлена поддержка общих папок при работе в облаке МойОфис.
- · Исправлена проблема, при которой после удаления владельца документа из системы у нового владельца этот документ не отображался в папке «Мои документы».

*— Попытка открыть содержащую ярлык папку приводит к завершению работы приложения. — Возможно некорректное отображение списка общих папок. Попытка открыть несуществующую общую папку проводит к ошибке подключения к серверу.*

#### 7. Поддержка Server Message Block

· Исправлена проблема, при которой отсутствовала возможность сохранить документ в общую сетевую папку при работе по протоколу CIFS.

**Мой<b>Офис** 

# «МойОфис Таблица»

## 1. Интерфейс

- · Добавлен раздел правой панели «Управление защитой».
- · Добавлена команда «Управление защитой» в меню «Данные».
- · Добавлены команды «Защитить лист», «Защитить структуру книги», «Снять защиту с листа» и «Снять защиту структуры» в меню быстрых действий.
- · Добавлены команды «Защитить лист» и «Снять защиту с листа» в контекстное меню листа.
- · Команда «Специальные символы» на панели инструментов теперь разделена на две области: быстрая вставка и вызов меню выбора специальных символов.
- · Добавлена команда «Удалить ссылку» в меню быстрых действий и контекстное меню, вызываемое при установке курсора в слово или выделении текста.
- · Добавлена команда «Удалить ссылку» в меню редактирования ссылок.
- · Добавлены подсказки для иконок на правой панели.

## 2. Работа с документом

- · Добавлена возможность снять защиту листа и защиту структуры документа.
- · При повторном открытии документа теперь происходит навигация к последнему рабочему листу перед закрытием документа.
- · При создании новой таблицы с помощью контекстного меню название листов теперь отображается корректно.
- · Исправлена проблема, при которой после вставки специального символа в текстовый блок или фигуру отсутствовала возможность ввести текст внутри этого объекта.
- · Исправлена проблема, при которой в некоторых случаях путь сохранения файла не совпадал с путем его расположения.

*— Свойства защиты листа применяются только к рабочей области вне зависимости от способа выделения ячеек.*

*— Отсутствует возможность навигации по окну «Специальные символы» с помощью клавиши «Tab» на ОС macOS.*

## 3. Работа с ячейками

- · Скопированные значения теперь выделяются пунктирной линией до момента их вставки.
- · Отмена операции изменения высоты или ширины нескольких ячеек теперь происходит одновременно.
- · Изменение высоты ячеек нескольких строк с помощью ручного ввода теперь производится корректно.
- · При выборе нескольких ячеек, строк или столбцов их высота и ширина в окне «Размер ячеек» теперь имеет нулевое значение.

*— Отсутствует возможность добавить или удалить содержимое ячеек, если при выделенной строке или столбце была нажата клавиша Enter.*

*— При выполнении отмены команды «Заменить все» первое нажатие кнопки «Отмена» приводит к возвращению предыдущего размера ячеек.*

*— Возможно некорректное отображение толщины границ ячеек, если масштаб документа не равен 100%.*

## 4. Гиперссылки

- · Добавлена возможность добавить ссылку к выделенному фрагменту текста или слову, в котором установлен курсор, с помощью командного меню, панели инструментов, меню «Вставка», контекстного меню, меню быстрых команд, горячих клавиш.
- · Добавлена возможность удалить гиперссылку с сохранением исходного текста.
- · Добавлена возможность удалить все гиперссылки из выделенного текста с помощью контекстного меню.

*— При выделении нескольких ссылок, текста и ссылки или нескольких ячеек с ссылками опция редактирования ссылки недоступна.*

*— При вставке ссылки в текст, к которому было применено пользовательское форматирование, его свойства форматирования будут очищены.*

*— При удалении ссылки в окне «Редактирование ссылки» сохраняются изменения значений в поле «Текст» этой ссылки.*

#### 5. Диаграммы

· Исправлена проблема, приводившая к невозможности применить изменения диапазона данных диаграммы.

#### 6. Совместная работа

- · Добавлено отображение загруженных пользователями изображений (аватаров) на правой панели и в окне предоставления общего доступа.
- · Добавлена индикация для обозначения удаленных пользователей в окне предоставления общего доступа.
- · Переход к курсору соавтора теперь происходит корректно.
- · Исправлена проблема, при которой приложение могло прекратить работу после нескольких быстрых нажатий горячих клавиш отмены или повторения действий в режиме совместной работы.

## 7. Работа в облаке

- · Добавлена поддержка общих папок при работе в облаке МойОфис.
- · Исправлена проблема, при которой после удаления владельца документа из системы у нового владельца этот документ не отображался в папке «Мои документы».

*— Попытка открыть содержащую ярлык папку приводит к завершению работы приложения.*

*— Возможно некорректное отображение списка общих папок. Попытка открыть несуществующую общую папку проводит к ошибке подключения к серверу.*

#### 8. Защита документа

- · Добавлена возможность защиты от редактирования отдельных ячеек, диапазона ячеек, отдельных листов и всей структуры документа
- · Добавлена возможность настроить свойства защиты ячеек: «Защищены от изменений», «Формулы не отображаются».
- · Добавлена возможность выбрать разрешенные действия на защищенном листе: выделять и форматировать ячейки, вставлять, форматировать, удалять столбцы и строки, вставлять ссылки, сортировать и фильтровать данные, вставлять и редактировать объекты и сводные таблицы.

- · Добавлена возможность установить пароль на защищенный лист или структуру документа.
- · Добавлена возможность снять ранее установленную защиту.

## 9. Поддержка Server Message Block

· Исправлена проблема, при которой отсутствовала возможность сохранить документ в общую сетевую папку при работе по протоколу CIFS.

# «МойОфис Почта» для ОС Windows и ОС Linux

# Почта

#### 1. Установка приложения

· Исправлена проблема, приводившая к невозможности запустить приложение при помощи ярлыка, если приложение было установлено из RPM пакета на устройствах с ОС Альт.

#### 2. Интерфейс

· Исправлена проблема некорректного отображения результатов поиска в справке о МойОфис Почта.

#### 3. Учетные записи

- · Исправлена проблема, приводившая к невозможности сохранить настройки подписи сообщения при попытке сохранить вложение без текста сообщения.
- · Исправлена проблема с настройкой параметров сервера исходящей почты при наличии дополнительных адресов электронной почты.
- · Исправлена проблема, приводившая к невозможности войти в учетную запись после изменения пароля.
- · Исправлена проблема, приводившая при попытке авторизации после выхода из учетной записи к отсутствию кнопки для подключения к учетной записи МойОфис.

#### 4. Список писем

- · Добавлена возможность включить отображение времени получения письма почтовым сервером.
- · Добавлена возможность сортировки писем по времени получения письма почтовым сервером.

#### 5. Просмотр писем

- · Исправлена проблема, иногда приводившая к скрытию панели вложений при использовании классического вида разбивки окна приложения.
- · Исправлена проблема, приводившая к невозможности открытия для предварительного просмотра вложений в формате RTF.
- · Исправлена проблема, приводившая к неактивности команд в контекстном меню при нажатии правой кнопкой мыши на отправителя или получателя на панели письма.

## Календарь

## 1. Календари

- · Добавлена возможность для участников события переносить событие в другой календарь, подключенный к «МойОфис Почта».
- · Исправлена проблема, приводившая к некорректному отображению организатора события при смене календаря в окне планирования событий.
- · Отключено контекстное меню принятия, ориентировочного принятия или отклонения события для организатора события.

- · Исправлена проблема, иногда приводившая к скрытию кнопки добавления нового календаря в список доступных календарей на соответствующей панели.
- · Исправлена проблема, приводившая к отсутствию изменений у события на стороне участника, если его участник переместил событие в другой календарь, а организатор внес изменения.

#### 2. Создание события

· Исправлена проблема, приводившая при создании события к подсвечиванию заполненного поля «Название» как некорректного.